### Návod

# Business Intelligence Lite Popis polí

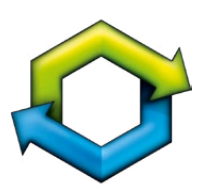

# Business Intelligence

**www.stormware.cz/pohoda/ business-intelligence**

### **Obsah**

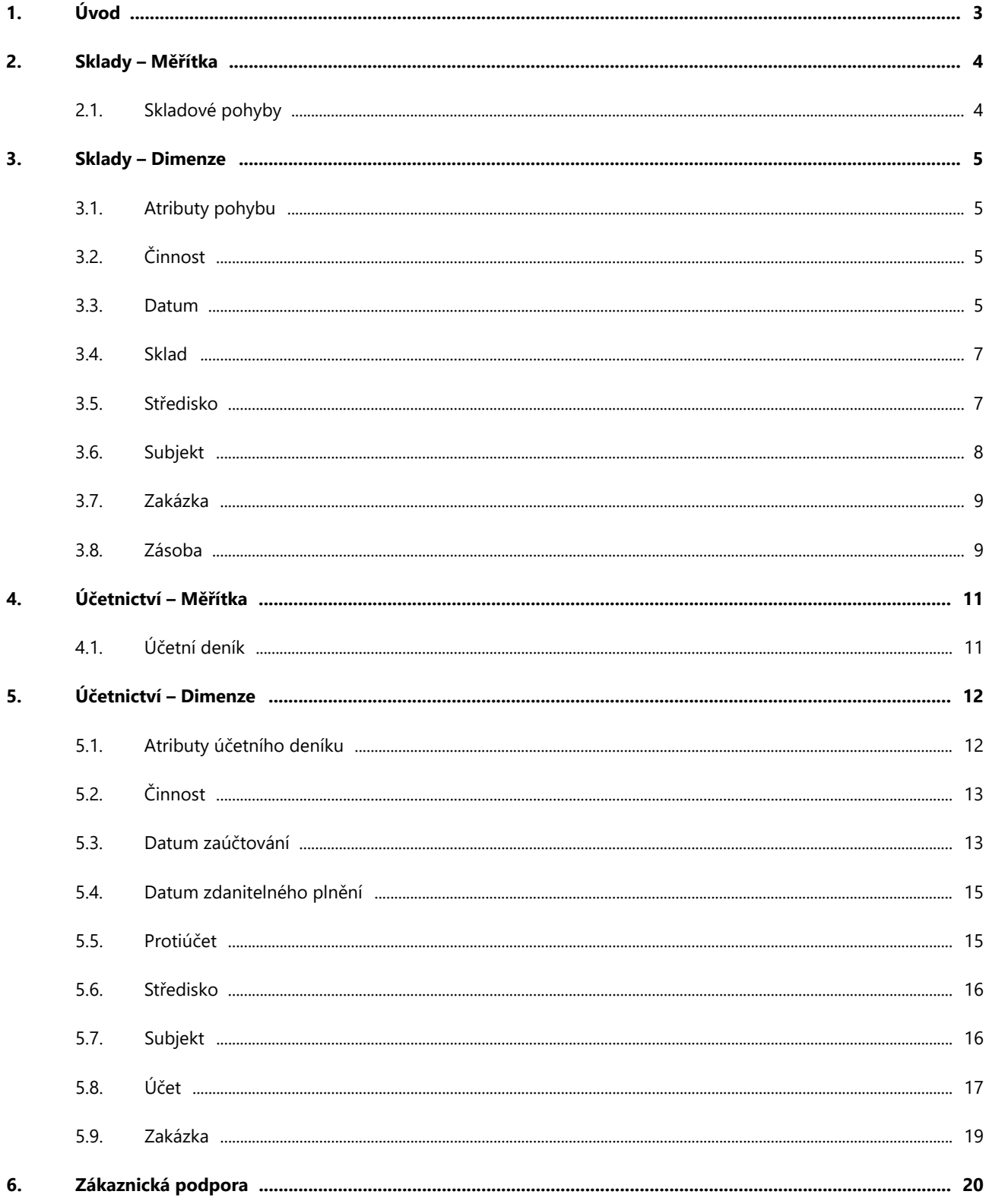

# <span id="page-2-0"></span>**1. Úvod**

Doplněk Business Intelligence Lite je řešení pro analýzu a reporting dat vycházející z kompletního řešení Business Intelligence. Doplněk Business Intelligence Lite je určen pro práci s daty jedné účetní jednotky.

Následující seznam polí, který se váže na doplněk Business Intelligence Lite, vám pomůže porozumět vlastnostem jednotlivých polí a hodnot, které je možné přenášet do kontingenční tabulky a vytvářet tak požadované reporty.

V doplňku Business Intelligence Lite se rozlišují dva základní typy polí – dimenze a měřítka.

- **Dimenze** reprezentují například středisko, činnost, zásobu, účet nebo datum. Tyto dimenze mají vlastní specifické **atributy** (v programu Microsoft Excel označené jako pole), jako jsou název, zkratka nebo číslo měsíce. Jednotlivé atributy pak slouží k sestavení pohledů a filtrů pro sledování použitých měřítek.
- **Měřítka** jsou počty, sumy, fakta. Tedy čísla, která chcete vidět uvnitř vytvářené kontingenční tabulky. Například ze skupiny **Skladové pohyby** měřítko **Zisk** nebo **Částka prodejní**.

### <span id="page-3-0"></span>**2. Sklady – Měřítka**

### 2.1. Skladové pohyby

#### **Částka prodejní**

Hodnota vyskladněné zásoby/vyskladněných zásob v prodejní ceně (násobek množství a prodejní ceny bez DPH).

V systému POHODA je tato hodnota uvedena ve sloupci **Částka** v agendě **Pohyby**. Ke zjištění této hodnoty je možné využít tiskovou sestavu **Přehled výdejů zásob**, kterou najdete v nabídce tiskových sestav agendy **Pohyby**.

#### **Částka skladová**

U tohoto pole je vhodné ještě rozdělit hodnoty na vstupu a na výstupu. Učiníte tak vložením pole **Typ operace (Dimenze - Atributy pohybu)**. Pole **Částka skladová** se automaticky rozdělí na **Příjem** a **Výdej**.

- **Hodnota vyskladněné zásoby** je zobrazena ve vážené nákupní ceně (násobek množství a VNC). V systému POHODA tuto hodnotu najdete v agendě **Pohyby** ve sloupci **Vážená**.
- **Hodnota naskladněné zásoby** je zobrazena v nákupní ceně (násobek množství a nákupní ceny). V systému POHODA je hodnota uvedena v agendě **Pohyby** ve sloupci **Částka**.

#### **Marže**

Toto pole obsahuje vypočítanou marži v procentech. Hodnota se počítá podle zvolených pohybů, zásob, skladů apod.

#### **Množství**

V tomto poli je vhodné rozdělit hodnoty na vstupu a výstupu. Zpřesněte proto danou hodnotu vložením pole **Typ operace**. Pole **Množství** se automaticky rozdělí na **Příjem** a **Výdej**. Množství zásoby u příslušného pohybu v základní měrné jednotce najdete v systému POHODA v poli **Množství** agendy **Pohyby**.

#### **Rabat**

Hodnota ukazuje vypočítaný rabat v procentech. Počítá se za vybrané pohyby, zásoby, podle zvolených skladů atd.

#### **Skladové množství**

Hodnota vzhledem k operaci na skladě = množství x koeficient (1: Příjem; -1: Výdej). Při společném filtrování s členěním skladu (pole **Hierarchie Zkratka**) se výsledná suma za poslední rok shoduje s polem **Aktuální stav zásoby**.

#### **Zisk**

Zisk/ztráta z pohybu typu výdej.

### <span id="page-4-0"></span>**3. Sklady – Dimenze**

### 3.1. Atributy pohybu

#### **Agenda**

Agenda, ve které došlo k pohybu zásoby.

#### **Číslo dokladu**

Číslo dokladu, u kterého došlo k pohybu zásoby.

#### **Typ operace**

Identifikuje, zda se jedná o **příjem** či **výdej zásoby**. Toto pole je vhodné používat například společně s měřítky **Množství** nebo **Částka skladová**.

# 3.2. Činnost

#### **Název činnosti**

Jedná se o **zkratku činnosti**. Tuto zkratku naleznete v systému POHODA ve formuláři dané činnosti. Je možné ji přiřadit ke každému pohybu zásoby.

#### **Popis činnosti**

Jedná se o **popis činnosti**. Tento popis naleznete v programu POHODA ve formuláři příslušné činnosti.

### 3.3. Datum

#### **Hierarchie Fiskální**

Jedná se o hierarchii data. Po přenesení tohoto pole do kontingenční tabulky můžete nahlížet na report do detailů vybraných roků, kvartálů, měsíců a dní. Posunutí fiskálního období je možné v řešení Business Intelligence nastavit libovolně.

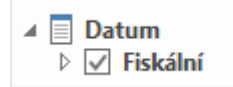

#### **Pole Fiskální hierarchie**

Po rozbalení **Fiskální hierarchie** se nabízejí další samostatná pole hierarchie, která je možné zobrazit v kontingenční tabulce. Jedná se například o **Fiskální rok**, **Fiskální kvartál** a **Fiskální měsíc**.

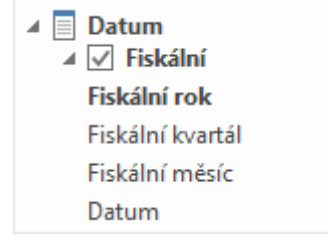

#### **Hierarchie Kalendářní**

Jedná se o hierarchii kalendářního data. Po přenesení tohoto pole do kontingenční tabulky je možné detailně nahlížet na report až do úrovně vybraných roků, kvartálů, měsíců a dní.

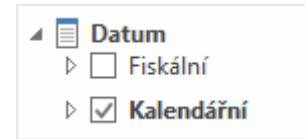

#### **Další pole pro datum v kalendářní hierarchii**

Po rozbalení **Kalendářní hierarchie** se nabízejí další samostatná pole, která je možné přenést do kontingenční tabulky. Jedná se o pole **Rok**, **Kvartál**, **Měsíc** a **Datum**.

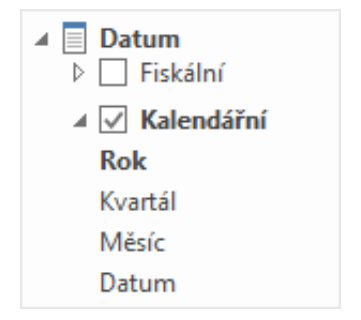

### 3.3.1. Datum – Další pole

Díky polím v části **Další pole** máte možnost přenést do kontingenční tabulky hodnoty s datem jak na osu X, tak osu Y. (Hierarchii **Kalendářní** přenesete do popisků sloupců a pole **Měsíc** do popisků řádků.) Tuto možnost využijete například při tvorbě tabulek s kumulativními grafy.

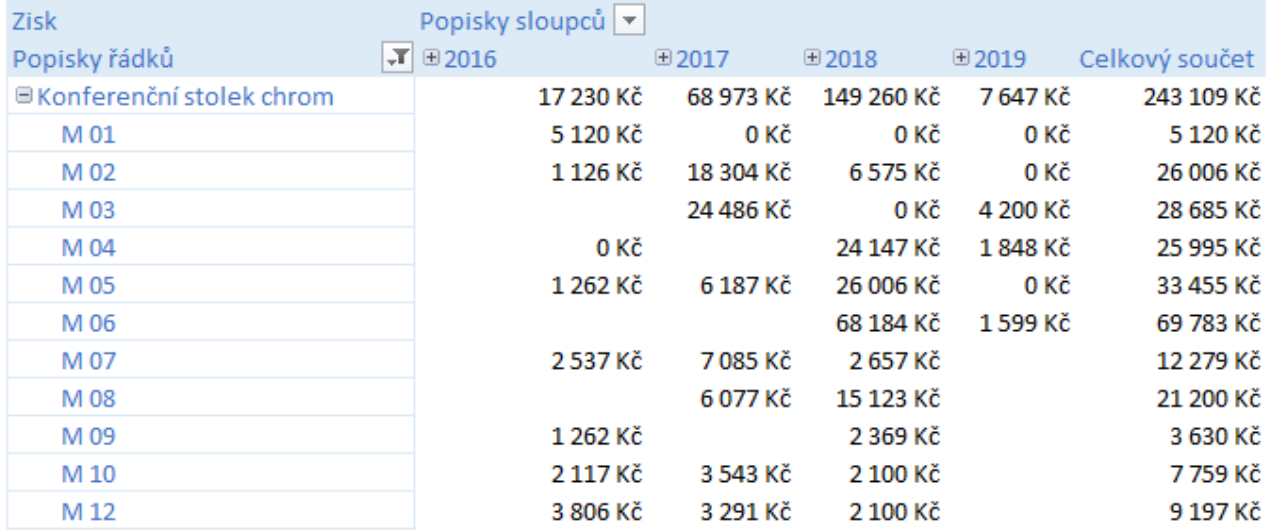

#### **Celé datum**

Zobrazuje celé datum, kdy došlo k pohybu zásoby.

#### **Číslo dne v týdnu**

Zobrazuje číslo dne v týdnu, ve kterém proběhl pohyb zásoby.

#### **Číslo kvartálu/fiskálního kvartálu**

Zobrazuje číslo kvartálu, ve kterém došlo k pohybu zásoby.

#### <span id="page-6-0"></span>**Číslo měsíce/fiskálního měsíce**

Zobrazuje číslo měsíce, ve kterém došlo k pohybu zásoby.

#### **Den v měsíci/Fiskální den v měsíci**

Zobrazuje číslo dne v každém měsíci, kdy došlo k pohybu zásoby.

#### **Den v roce/Fiskální den v roce**

Zobrazuje číslo dne v každém vybraném roce, kdy došlo k pohybu zásoby.

#### **Týden/Měsíc/Kvartál/Rok**

Svým výběrem zobrazíte:

- číslo týdne, např. 1, 2, 4, 7
- číslo měsíce, např. M01, M03
- číslo kvartálu, např. K1, K4
- daný rok, např. 2019

#### **Název dne v týdnu**

Zobrazuje název dne v týdnu, např. úterý.

#### **Název měsíce**

Zobrazuje název měsíce, např. leden.

### 3.4. Sklad

#### **Hierarchie Název**

Tato hierarchie je tvořena podle **úplného názvu skladu**. Uživatel ji může rozklíčovat až do sedmé větve členění skladů podle agendy **Členění skladů** v systému POHODA.

#### **Hierarchie Zkratka**

Jedná se o hierarchii tvořenou podle **zkratky skladu**. Tuto hierarchii lze rozklíčovat až do sedmé větve členění skladů podle agendy **Členění skladů** v systému POHODA.

### 3.4.1. Sklad – Další pole

V této složce máte připravena další užitečná pole pro své reporty. Příkladem: **Název skladu**, **Poznámka skladu**, **Větev 1 až 7**, **Zkratka skladu** atd.

### 3.5. Středisko

#### **Název střediska**

Jde o název střediska, které se váže na daný pohyb. Toto středisko najdete v systému POHODA v agendě **Pohyby**, a to u konkrétního pohybu ve sloupci **Středisko**.

#### **Popis střediska**

Popis, který je zde uveden, najdete v programu POHODA v agendě **Střediska** v poli **Popis** u vybraného střediska.

### <span id="page-7-0"></span>3.6. Subjekt

#### **Dodací adresa Firma**

Toto pole zobrazí dodací adresu firmy, která je navázána na konkrétní skladový pohyb. Pole najdete v systému POHODA v agendě **Adresář** v poli **Firma** na záložce **Dodací adresy**.

#### **Dodací adresa Útvar**

Pole zobrazuje název útvaru (oddělení), který náleží ke zvolenému subjektu u daného skladového pohybu. Údaj pro toto pole se přebírá ze systému POHODA z agendy **Adresář** z pole **Oddělení** na záložce **Dodací adresy**.

#### **Firma**

Toto pole zobrazuje **název** subjektu, na který je navázaný daný pohyb. Vychází z pole **Firma** v agendě **Adresář** ekonomického systému POHODA. (Snadno si zobrazíte například počet prodaných zásob konkrétnímu odběrateli.)

#### **IČO**

Zde je uvedeno IČ, které naleznete v poli IČ v agendě **Adresář** systému POHODA.

#### **Jméno**

Toto pole zobrazuje výchozí jméno navázané na zvolený subjekt. Pole naleznete u konkrétního subjektu v poli **Jméno** v agendě **Adresář** systému POHODA.

#### **Klíč**

Pole **Klíč** zobrazuje hodnoty, které parametrizují stejnojmenné pole v agendě **Adresář** systému POHODA. Díky tomuto poli je možné rozdělit jednotlivé subjekty do volně nadefinovaných skupin a následně u nich vyhodnocovat skladové pohyby, které na ně lze vázat. (Snadno si můžete zobrazit například obrat svých dealerů či VIP zákazníků.)

#### **Kraj**

Toto pole se váže na každý subjekt adresáře programu POHODA. Díky němu můžete zobrazit skladové operace vázané na zvolený kraj (např. zisk ze skladových zásob v kraji Vysočina). Údaje se do tohoto pole přebírají z pole **Kraj** v ekonomickém systému POHODA.

#### **Název subjektu**

V poli je uveden **název subjektu**, přičemž primárně se přebírá údaj z pole **Firma**. Pokud není v systému POHODA vyplněno pole Firma, je pole v řešení Business Intelligence doplněno údajem uvedeným v poli **Jméno**. Toto pole umožní vyhodnocovat například prodej skladových zásob ze zvoleného střediska konkrétnímu subjektu.

#### **Obec**

Pole zobrazuje název obce navázaný na daný subjekt v adresáři programu POHODA. Slouží k vytváření reportů prodeje zboží v konkrétním městě/obci.

#### **P1 – P6**

Tato zatrhávací pole jsou rovněž navázána na vybraný subjekt v adresáři systému POHODA. Díky nim snadno rozdělíte jednotlivé subjekty do několika skupin (např. VIP skupina) a následně pro určenou skupinu zobrazíte skladové pohyby.

(0:nepravda; -1:pravda)

#### **Země**

Pole obsahuje zkratku státu, která je navázána na daný subjekt v adresáři systému POHODA. Zobrazíte si kupříkladu skladové pohyby pro zvolenou zemi. V systému POHODA naleznete toto výběrové pole v agendě **Adresář**, a to jako druhé v řádku **Kraj**.

### <span id="page-8-0"></span>3.7. Zakázka

#### **Číslo zakázky**

Číslo zakázky, které je navázáno na konkrétní pohyb. Tuto zakázku, resp. číslo zakázky najdete v systému POHODA v agendě **Pohyby** u pohybu ve sloupci **Zakázka**. Snadno tak zobrazíte například zisk ze zvolené zakázky.

#### **Popis zakázky**

Jedná se o popis zakázky, který je v systému POHODA uveden v agendě **Zakázky** v poli **Název**.

### 3.8. Zásoba

#### **Aktuální nákupní cena bez DPH/s DPH**

Uvedena je zde aktuální nákupní cena zásoby bez DPH/s DPH. Toto pole najdete v systému POHODA v agendě **Zásoby** ve formuláři zvolené zásoby.

#### **Aktuální prodejní cena bez DPH/s DPH**

Uvedena je zde aktuální prodejní cena zásoby bez DPH/s DPH. Tato hodnota se načítá ze stejnojmenného pole ve formuláři zásoby v agendě **Zásoby** systému POHODA.

#### **Aktuální stav zásoby**

Aktuální stav vybrané zásoby na skladu. V systému POHODA najdete pole v agendě **Zásoby** ve formuláři dané zásoby.

#### **Aktuální VNC**

Toto pole zobrazuje aktuální váženou nákupní cenu zásoby na skladu. V systému POHODA najdete tuto hodnotu v agendě **Zásoby** ve formuláři vybrané zásoby.

#### **Druh zásoby**

Jedná se o přiřazený druh zásoby, který je uveden ve formuláři konkrétní zásoby na záložce Zaúčtování v agendě **Zásoby**. Pole je v systému POHODA přístupné pouze tehdy, když účetní jednotka účtuje skladové hospodářství způsobem A.

#### **Hmotnost**

Toto pole zobrazuje hmotnost, která je uvedena na kartě příslušné zásoby v poli **Hmotnost** v agendě **Zásoby** ekonomického systému POHODA.

#### **Kód zásoby**

Jedná se o kód zásoby, který je uveden v agendě Zásoby ekonomického systému POHODA ve formuláři dané zásoby. Pokud filtrujete pouze podle kódu a zásoba se pod stejným kódem nachází na více skladech, tak Business Intelligence vyhledané položky sdruží pod jeden kód.

#### **Maximální množství na skladě**

Hodnota ukazuje maximální množství, které je uvedeno v agendě **Zásoby** systému POHODA, a to ve formuláři vybrané zásoby.

#### **Minimální množství na skladě**

Hodnota ukazuje minimální množství, které je uvedeno v agendě **Zásoby** systému POHODA ve formuláři dané zásoby.

#### **Nabízeno na internetu**

Údaj v tomto poli je vlastně vyhodnocením zatrhávacího pole, které je v systému POHODA uvedeno na kartě příslušné zásoby.

(0:nepravda; -1:pravda)

#### **Název zásoby**

Jedná se o konkrétní název zásoby. V systému POHODA je uveden v agendě **Zásoby** ve formuláři dané zásoby. Pokud provádíte filtrování pouze podle názvu zásoby a zásoba se pod stejným názvem nachází na více skladech, tak Business Intelligence vyhledané položky sdruží pod jeden název.

#### **Objem**

Toto pole zobrazuje hodnotu objemu, který je v programu POHODA uveden v agendě **Zásoby** v poli **Objem** na kartě zásoby.

#### **Typ zásoby**

V poli je uveden typ zásoby. Pole se vyplní podle údaje z agendy **Zásoby**. Zásoby jsou tříděny do následujících typů: **Karta**, **Textová**, **Služba**, **Výrobek**, **Souprava** a **Komplet**.

#### **Základní měrná jednotka/Druhá a třetí měrná jednotka**

Pole zobrazuje měrnou jednotku zásoby (např. ks, kg, m). V programu POHODA se pole s touto hodnotou nachází v agendě **Zásoby** ve formuláři zásoby.

# <span id="page-10-0"></span>**4. Účetnictví – Měřítka**

## 4.1. Účetní deník

#### **Částka dle strany**

Toto pole **sčítá zaúčtované částky** zvolených účtů **na straně MD a DAL**. Hodnotu je vhodné upřesnit ještě atributem **Strana** (**Atributy účetního deníku**), který ji navíc rozčlení na strany MD a DAL.

U účtových tříd **0**, **1**, **2**, **3**, **4** a **7** jsou hodnoty na straně **MD** účtovány **kladně** a na straně **DAL záporně**. U účtové třídy **5** jsou hodnoty na straně **MD** účtovány **záporně** a na straně **DAL kladně**.

S celkovými součty v tomto poli pracuje program Microsoft Excel jako s kladnými a zápornými čísly. Pokud nad sebe umístíte účtové třídy 5 a 6 a členíte podle střediska, získáte jednoduchou výsledovku střediska.

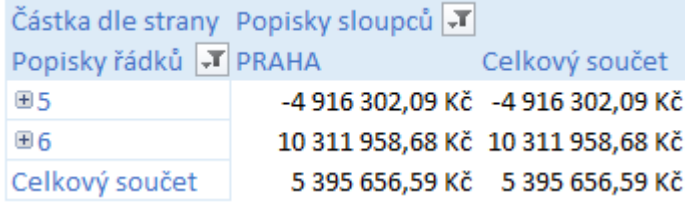

Hodnoty můžete zpřesnit tím, že do pole **Filtr sestavy** vložíte atribut **Agenda** (**Atributy účetního deníku**). Tímto způsobem vyčleníte například zaúčtované částky z volitelných agend systému POHODA. Další možnost jak vyčlenit částky, které jsou zaúčtovány na daný protiúčet, je ta, že do filtru sestavy vložíte protiúčet a nastavíte, aby nevstupoval do zvolené sestavy.

#### **Zaúčtovaná částka**

Jde o částku, resp. hodnotu, která pracuje se všemi zaúčtovanými hodnotami ve všech účtových třídách jako s kladnou hodnotou (na straně MD i DAL). Jsou-li u zvoleného účtu/účtů či celé třídy proúčtovány hodnoty na stranách MD i DAL, hodnota tohoto pole bude tvořena součtem kladných hodnot stran/y MD a DAL. Hodnotu lze přesněji specifikovat ještě atributem **Strana** (**Atributy účetního deníku**), který hodnotu navíc rozčlení na strany MD a DAL.

# <span id="page-11-0"></span>**5. Účetnictví – Dimenze**

### 5.1. Atributy účetního deníku

#### **Agenda**

Zde se jedná o agendu, ve které došlo k pohybu na účtu v programu POHODA (např. Banka, Interní doklady, Účetní uzávěrka apod.).

#### **Číslo dokladu**

Číslo dokladu, na kterém byla hodnota zaúčtována.

#### **Druh účetního deníku**

Tento atribut rozdělí zaúčtované hodnoty podle toho, jak byly zaúčtovány v systému POHODA - např. běžným způsobem, uzávěrkou kurzových rozdílů nebo ručním zápisem do agendy **Počáteční stavy účtů**. Tyto hodnoty počátečních stavů jsou pak souhrnně uvedeny pod příznakem **Neuvedeno**.

#### **Párovací symbol**

Párovací symbol dokladu, na kterém došlo k zaúčtování částky.

#### **Popis**

Tento atribut popisuje účetní operaci. Stejný popis najdete v systému POHODA v poli **Text**, a to vždy u konkrétního dokladu, na kterém došlo k zaúčtování částky. Tato hodnota se také přenáší do agendy **Účetní deník** do pole **Text**. Některé texty jsou vytvářeny automaticky, např. uzávěrkovými operacemi v systému POHODA (Převod 082000 -> 702000).

#### **Strana**

Pomocí tohoto atributu dojde k rozdělení hodnoty podle jejího zaúčtování na straně MD a DAL. Doporučujeme využívat toto pole společně s měřítky účetního deníku.

#### **Typ účetního deníku**

S využitím uvedeného atributu dojde k rozdělení zaúčtované hodnoty podle toho, jakým způsobem byl doklad zaúčtován klasickým zápisem, automatickým zaúčtováním do agendy **Účetní deník** nebo ručním zápisem do agendy **Počáteční stavy účtů**.

#### **Účetní uzávěrka**

Identifikuje, zda záznam v účetním deníku vznikl účetní uzávěrkou, či nikoliv. Pomocí tohoto atributu lze zobrazit záznamy bez účetní uzávěrky.

#### **Zámek**

**Záznamy uzamčené I. stupněm** – Tyto záznamy mohou editovat pouze uživatelé, kteří mají v systému POHODA v agendě Přístupová práva nastaveno právo **Editace záznamů uzamčených I. stupněm**.

(0:nepravda; -1:pravda)

#### **Zámek 1**

**Záznamy uzamčené II. stupněm** – Tyto záznamy mohou editovat pouze uživatelé, kteří mají v systému POHODA v agendě **Přístupová práva** nastaveno právo **Editace záznamů uzamčených II. stupněm**.

(0:nepravda; -1:pravda)

# <span id="page-12-0"></span>5.2. Činnost

#### **Název činnosti**

Jedná se o zkratku činnosti. Tuto zkratku naleznete v systému POHODA ve formuláři činnosti. Můžete ji přiřadit každému účetnímu pohybu.

#### **Popis činnosti**

Jde o popis činnosti. Najdete ho také v systému POHODA ve formuláři vybrané činnosti.

### 5.3. Datum zaúčtování

#### **Hierarchie Datum zaúčtování Fiskální**

Jde o hierarchii data. Po přenesení tohoto pole do kontingenční tabulky můžete nahlížet na report do detailů vybraných roků, kvartálů, měsíců a dní. Posunutí fiskálního období lze nastavit libovolně v řešení Business Intelligence. Hodnoty jsou sestaveny **podle data zaúčtování daných hodnot**.

⊿ **E** Datum zaúčtování  $\overline{\;\;\triangleright\;}\;\overline{\;\smile\;}$  Datum zaúčtování.Fiskální

#### **Další pole s datem pro zaúčtování Fiskální hierarchie**

Po rozbalení hierarchie **Datum zaúčtování Fiskální** se nabídnou další samostatná pole, která je možné přenést do kontingenční tabulky. Příkladem **Fiskální rok**, **Fiskální kvartál** a **Fiskální měsíc**. Hodnoty jsou sestaveny **podle data zaúčtování daných hodnot**.

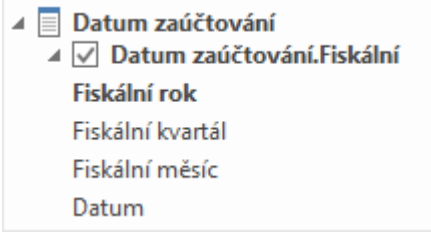

#### **Hierarchie Datum zaúčtování Kalendářní**

Jedná se o hierarchii data. Po přenesení tohoto pole do kontingenční tabulky je možné nahlížet na report do detailů vybraných roků, kvartálů, měsíců a dnů. Hodnoty jsou sestaveny **podle data zaúčtování daných hodnot**.

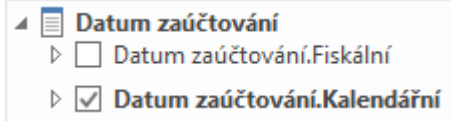

#### **Další pole s datem pro zaúčtování Kalendářní hierarchie**

Po rozbalení hierarchie **Datum zaúčtování Kalendářní** se zobrazí další samostatná pole (**Rok**, **Kvartál**, **Měsíc**, **Datum**), která lze přenést do kontingenční tabulky. Hodnoty jsou sestaveny **podle data zaúčtování daných hodnot**.

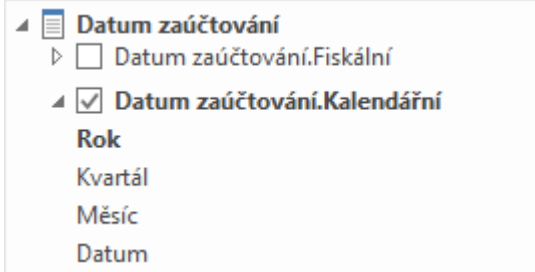

### 5.3.1. Datum zaúčtování – Další pole

Díky polím v části **Další pole** můžete přenést do kontingenční tabulky hodnotu s datem jak na osu X, tak Y. Příklad: Hierarchii **Datum zaúčtování Kalendářní** přenesete do popisků sloupců a pole **Název Měsíce** do popisků řádků. Tuto možnost můžete využít například při tvorbě tabulek s kumulativními grafy.

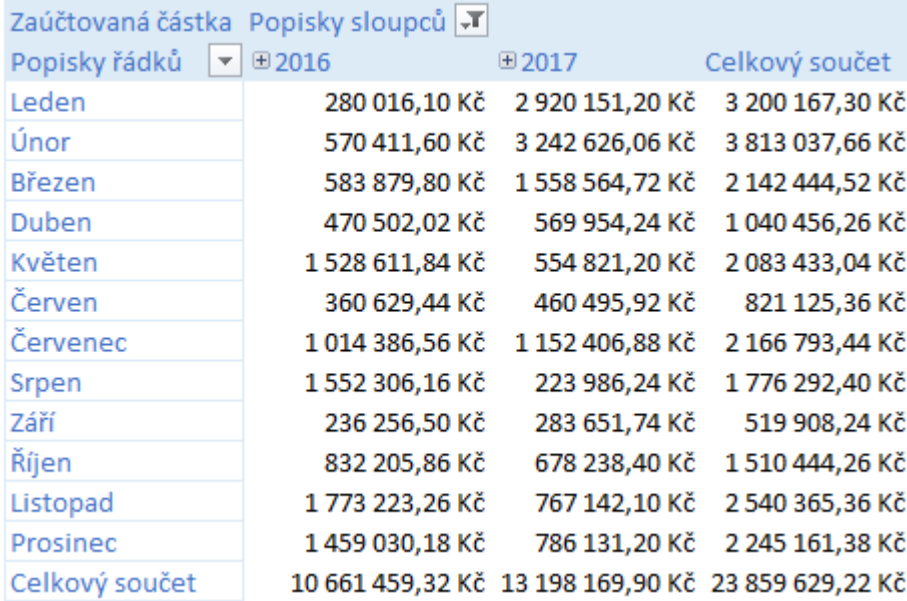

#### **Datum zaúčtování Celé datum**

Zobrazuje celé datum, kdy došlo k účetnímu pohybu.

#### **Datum zaúčtování Číslo kvartálu/fiskálního kvartálu**

Zobrazuje číslo kvartálu, ve kterém proběhl účetní pohyb.

#### **Datum zaúčtování Číslo měsíce/fiskálního měsíce**

Zobrazuje číslo měsíce, ve kterém došlo k účetnímu pohybu.

#### **Datum zaúčtování Den v měsíci/Fiskální den v měsíci**

Zobrazuje číslo dne v každém vybraném měsíci, kdy došlo k účetnímu pohybu.

#### **Datum zaúčtování Den v roce/Fiskální den v roce**

Zobrazuje číslo dne v každém zvoleném roce, kdy došlo k účetnímu pohybu.

#### <span id="page-14-0"></span>**Datum zaúčtování Týden/Měsíc/Kvartál/Rok**

Daná volba zobrazí:

- číslo týdne, např. 1, 2, 4, 7
- číslo měsíce, např. M01, M03
- číslo kvartálu, např. K1, K4
- daný rok, např. 2019

Hodnoty jsou sestaveny podle data zaúčtování.

#### **Datum zaúčtování – Název dne v týdnu**

Zobrazuje název dne v týdnu (např. úterý), ve kterém byla hodnota zaúčtována.

#### **Datum zaúčtování – Název měsíce**

Zobrazuje název měsíce (např. leden), v němž byla hodnota zaúčtována.

### 5.4. Datum zdanitelného plnění

Hodnoty v polích této dimenze pracují obdobně jako hodnoty polí v dimenzi **Datum zaúčtování**. Zde jsou však hodnoty sestavovány podle **data zdanitelného plnění**, resp. **data odpočtu**. Hodnoty na dokladech, které nemají uvedeno/vyplněno datum zdanitelného plnění, resp. datum odpočtu, jsou seskupovány pod příznakem **Neuvedeno**.

### 5.5. Protiúčet

#### **Hierarchie Protiúčet Klasifikace účtů**

Tato hierarchie umožňuje zobrazit hodnoty zaúčtované na konkrétní protiúčet, resp.:

- Třídy účtů
- Skupiny účtů
- Syntetické účty
- Analytické účty

Díky tomu lze zjistit, na jaké protiúčty se účtuje z analytického účtu 211xxx:

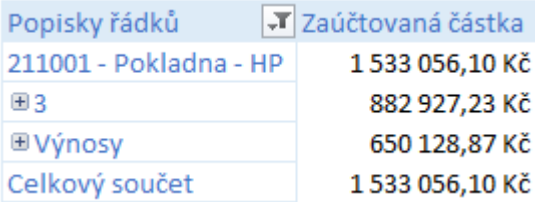

Opačně zase můžete určit, resp. vymezit, že do svého reportu nechcete zahrnout hodnoty zaúčtované na konkrétní protiúčet. Toto nastavení provedete pomocí filtru sestavy.

### <span id="page-15-0"></span>5.5.1. Protiúčet – Další pole

Z této dimenze můžete zobrazit ještě další hodnoty, které jsou členěny podle skupin účtů, tříd účtů nebo samostatných účtů. Pole mohou být pojmenována například číslem nebo názvem účtu, případně kombinací obojího. Členit můžete také podle typu účtu, účtové třídy atd.

#### **Protiúčet Analytika účtu**

Tato hodnota zobrazuje analytické členění účtů. K ní můžete vybrat navázané účetní pohyby. V poli se ukazuje čtvrtý až desátý znak čísla účtu. Příklad: U analytického účtu 211001 bude zobrazena hodnota 001.

**Protiúčet Číslo a název účtu** např. 261000 – Peníze na cestě

**Protiúčet Číslo účtu** např. 261000

**Protiúčet Druh účtu** Rozvahový, výsledkový či závěrkový

**Protiúčet Název účtu** Např. Ceniny

**Protiúčet Skupina účtů** Např. skupina 50

**Protiúčet Syntetika účtu** Např. 604

**Protiúčet Třída účtu** Např. 6

**Protiúčet Typ účtu** Aktivní, Pasivní, Daňový, Nedaňový, případně Neuvedeno

### 5.6. Středisko

#### **Název střediska**

Název střediska, které se váže ke konkrétnímu účetnímu pohybu. Takové středisko naleznete v systému POHODA v agendě **Pohyby**, a to u příslušného pohybu ve sloupci **Středisko**. (Zobrazíte si například veškeré účetní pohyby navázané na účet 501xxx.)

#### **Popis střediska**

Popis střediska, který je uveden u příslušného střediska v poli **Popis** v agendě **Střediska** v systému POHODA.

### 5.7. Subjekt

#### **Dodací adresa Firma**

Pole zobrazuje **dodací adresu** firmy, která je provázána s konkrétním účetním pohybem. V systému POHODA jej najdete v agendě Adresář v poli Firma na záložce Dodací adresy.

#### <span id="page-16-0"></span>**Dodací adresa Útvar**

Pole zobrazuje název **útvaru** (oddělení), který přísluší ke konkrétnímu účetnímu pohybu. Tento údaj se v systému POHODA nachází v agendě Adresář v poli Oddělení na záložce Dodací adresy.

#### **Firma**

V poli je uveden **název** subjektu. Tento údaj se přebírá ze systému POHODA z pole Firma v agendě **Adresář**. Snadno si zobrazíte účetní pohyby navázané na konkrétní název firmy.

#### **IČO**

Uvedené IČ je převzato z agendy **Adresář**.

#### **Jméno**

Toto pole zobrazuje jméno náležející ke zvolenému subjektu. Údaj je převzat z pole **Jméno** v agendě **Adresář** ekonomického systému POHODA.

#### **Klíč**

V poli **Klíč** jsou zobrazovány hodnoty, které parametrizují pole **Klíče** v agendě **Adresář** systému POHODA. Díky tomuto poli lze rozdělit jednotlivé subjekty do volně nadefinovaných skupin a následně u nich vyhodnocovat navázané účetní pohyby.

#### **Kraj**

Díky tomuto poli lze zobrazit účetní operace vázané na zvolený kraj (např. výnosy z kraje Vysočina). Toto pole naleznete u vybraného záznamu v poli **Kraj** v agendě **Adresář** ekonomického systému POHODA.

#### **Název subjektu**

Název subjektu je primárně přebírán z pole **Firma** v adresáři systému POHODA. Pokud není toto pole vyplněno, převezme se údaj z pole **Jméno**.

#### **Obec**

V poli je uveden název obce náležející k danému subjektu v adresáři systému POHODA. Snadno pak zobrazíte například výnosy z obce Jablonec nad Nisou.

#### **P1 – P6**

Jedná se o zatrhávací pole, která jsou navázána na konkrétní subjekt v adresáři systému POHODA. S pomocí uvedených polí rozdělíte jednotlivé subjekty do několika skupin (např. VIP skupina) a pro každou skupinu si můžete zobrazit zvolené účetní pohyby.

(0:nepravda; -1:pravda)

#### **Země**

V poli je uvedena zkratka státu, která je navázaná na daný subjekt v adresáři systému POHODA. Díky tomuto poli lze zobrazit například účetní pohyby pro zvolenou zemi (např. IT). V adresáři systému POHODA se tento údaj nachází v řádku **Kraj**, a to jako druhý v pořadí výklopného seznamu.

### 5.8. Účet

#### **Hierarchie Účet**

Tato hierarchie umožňuje zobrazit hodnoty zaúčtované na konkrétní účet, resp.:

- Třídy účtů
- Skupiny účtů
- Syntetické účty
- Analytické účty

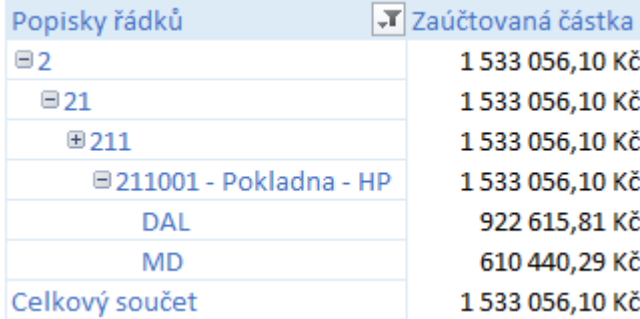

Snadno například zjistíte zaúčtování analytického účtu 211xxx, a to i přes postupné rozbalování hierarchie (viz obrázek):

### 5.8.1. Účet – Další pole

Z této dimenze je možné přenášet další hodnoty, které jsou členěny podle skupin a tříd účtů nebo samostatných účtů. Pole mohou být pojmenována číslem nebo názvem účtu, případně kombinací obojího. Členění lze provádět také podle typu účtu, účtové třídy apod. Na tato pole můžete dále vázat zvolené účetní pohyby.

#### **Účet Analytika účtu**

Tato hodnota zobrazuje analytické členění účtů. Následně můžete zvolit i navázané účetní pohyby. V poli se zobrazuje čtvrtý až desátý znak účtu. Příklad: Analytický účet 211001 bude zobrazen hodnotou 001.

#### **Účet Číslo a název účtu**

např. 261000 – Peníze na cestě

**Účet Číslo účtu** např. 261000

**Účet Druh účtu** Rozvahový, Výsledkový, Závěrkový

**Účet Název účtu** Např. Ceniny

**Účet Skupina účtů** Např. skupina 50

**Účet Syntetika účtu** Např. 604

**Účet Třída účtu** Např. 6

**Účet Typ účtu** Aktivní, Pasivní, Daňový, Nedaňový, případně Neuvedeno

### <span id="page-18-0"></span>5.9. Zakázka

#### **Číslo zakázky**

Číslo zakázky, které je navázáno na daný účetní pohyb. Tuto zakázku (číslo zakázky) naleznete v agendě pohybů systému POHODA, a to ve sloupci **Zakázka** u příslušného pohybu. Můžete si zobrazit například veškeré zaúčtování skupiny účtů třídy 5 pro konkrétní zakázku.

#### **Popis zakázky**

Popis zakázky je převzat z pole Název z agendy Zakázky systému POHODA.

### <span id="page-19-0"></span>**6. Zákaznická podpora**

Součástí zakoupeného řešení Business Intelligence Lite je soubor služeb zákaznické podpory SERVIS, který vám zaručuje kontakt se zákaznickou podporou a přísun aktualizací a informací až do konce roku 2019.

Při kontaktu se zákaznickou podporou si připravte své ID zákazníka. Jde o totéž šestimístné identifikační číslo, které vám bylo přiděleno při nákupu licence k ekonomicko-informačnímu systému POHODA. K doplňku Business Intelligence Lite žádné speciální ID zákazníka nepotřebujete.

### **Telefonická podpora**

567117711

Pracovníci telefonické podpory jsou vám k dispozici v pracovní dny od 8.00 do 16.00 hodin. Tento kontakt využívejte prosím v případě, kdy si nebude vědět rady s některými funkcemi a možnostmi přímo v aplikaci Microsoft Excel při vytváření kontingenčních tabulek a grafů, resp. reportů a analýz.

#### **E-mailová podpora**

#### **[servis@stormware.cz](mailto:servis@stormware.cz)**

Své dotazy můžete zasílat také do uvedené e-mailové schránky. Odpovědi obdržíte pokud možno obratem, nejpozději však do konce následujícího pracovního dne.